# CB connection kit

Installation instructions GB

Document in original language | 211649 · v005

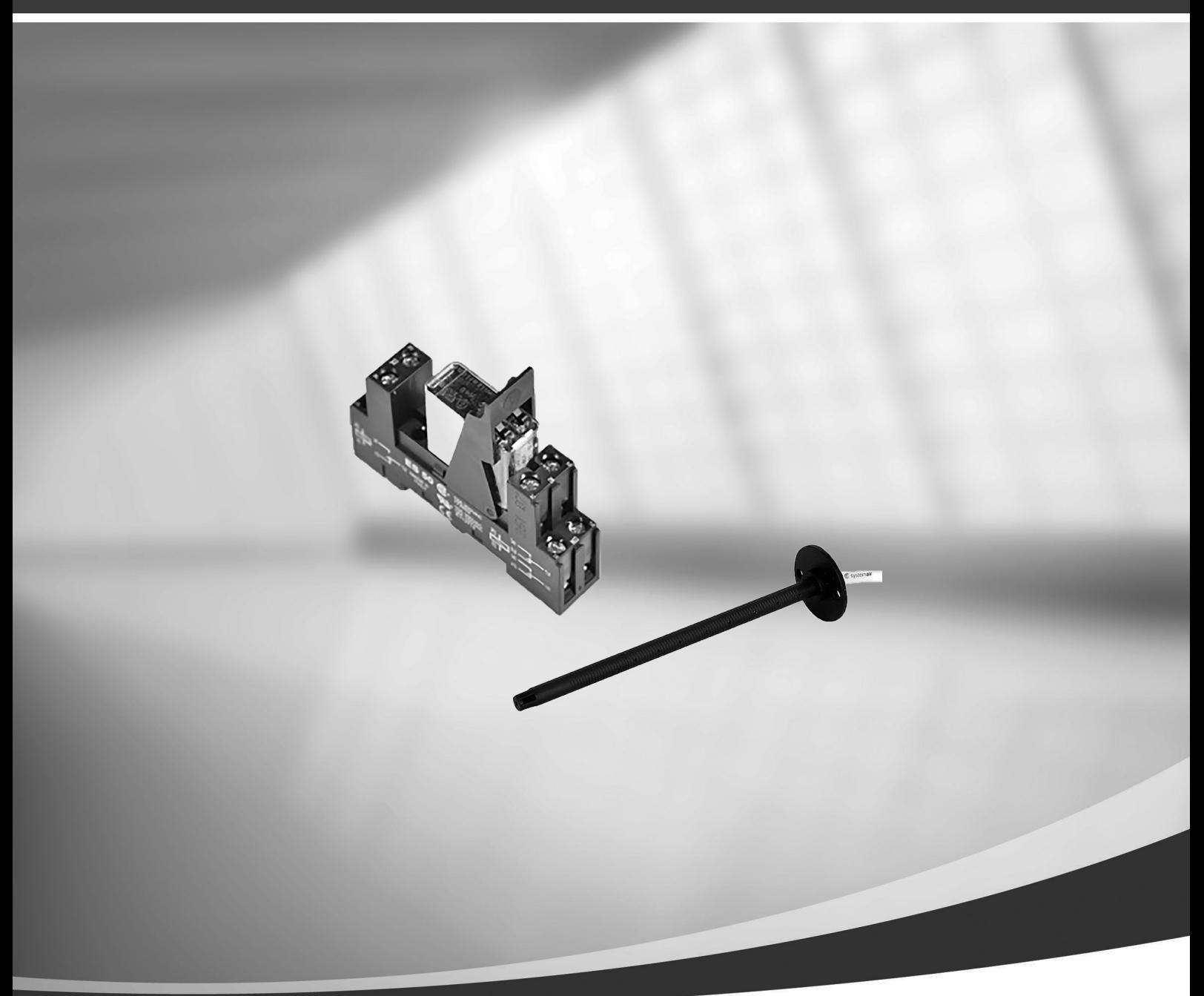

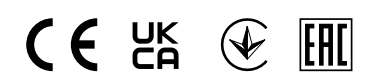

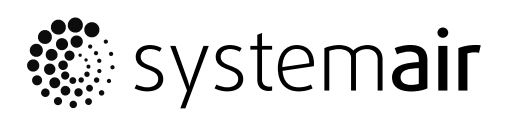

© Copyright Systemair AB All rights reserved E&OE

Systemair AB reserves the rights to alter their products without notice. This also applies to products already ordered, as long as it does not affect the previously agreed specifications.

# <span id="page-2-0"></span>**1 Electric duct heater (control via relay)**

The electric heater can be installed in outdoor or supply air ducts.

- ELH electric heater
- ECT extra controller temperature sensor
- OAT outdoor air duct temperature sensor
- SAT supply air temperature sensor
- $\cdot$  RL relav
- $\cdot$  1 Outdoor air
- $\cdot$  2 Supply air
- $\cdot$  3 Extract air
- $\cdot$  4 Exhaust air

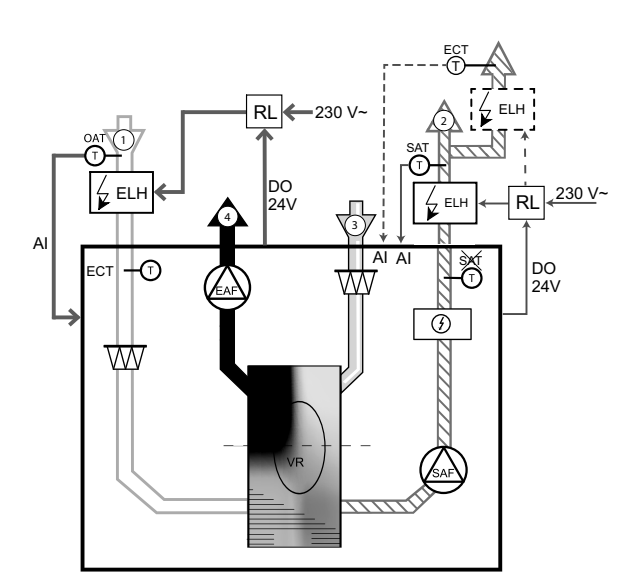

### **1.1 Heater installed in the outdoor air duct**

#### Installation and connection

- 1. Install an electric heater (ELH) at least 100 mm distance from the unit in the outdoor air duct. A relay (RL) is used to control the heater. Connect relay to any free digital output on the connection board (CB).
- 2. Connect the power supply to the electric heater via a relay. A circuit breaker (BRK) is not included in the package and must be ordered separately. It must be installed in the circuit.
- 3. Install a duct temperature sensor (OAT) before the electric heater and connect it to any free analog input on the connection board (CB).

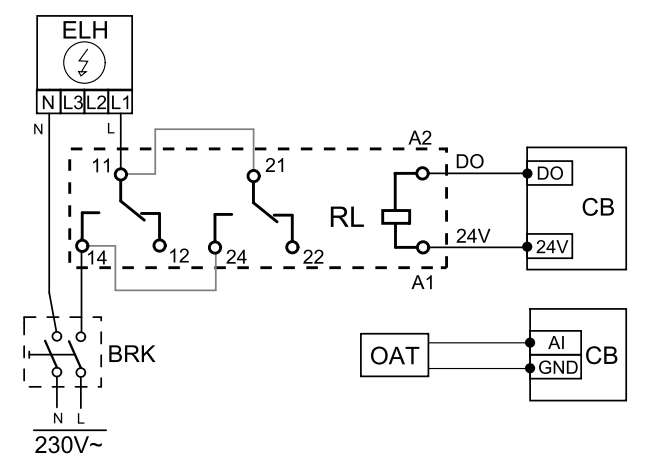

#### Outdoor air heater configuration

- 1. Go to Service menu
- 2. Enter password (default 1111)
- 3. Set the heater type: Components —> Extra Controller —>Extra Controller Mode —> Preheater.
- 4. Configure connection of the pre-heater. Go to Service menu. Select Output menu. In next menu select DIGITAL tab. Select the digital output to which the pre-heater is connected. Example if it is connected to DO3 on the connection board, then select DIGITAL OUTPUT 3 and select Step Controller Y4 Extra Controller from the output type list.
- 5. Re-configure an internal outdoor air temperature sensor as the extra controller temperature sensor:  $\rightarrow$   $\rightarrow$   $\rightarrow$  tab. Select the ANALOG INPUT 1 and change its configuration from Outdoor Air Temp. Sensor (OAT) to Extra Controller Temp. Sensor (ECT).
- 6. After sensor configuration is changed, select the analog input to which the installed outdoor air temperature sensor (OAT) is connected (for example AI5) and configure it as Outdoor Air Temp. Sensor (OAT).

## **1.2 Heater installed in the supply air duct**

#### Installation and connection

- 1. Install an electric heater (ELH) at least 100 mm distance from the unit in the supply air duct. A relay (RL) is used to control the heater. Connect relay to any free digital output on the connection board (CB).
- 2. Connect the power supply to the electric heater via a relay. A circuit breaker (BRK) is not included in the package and must be ordered separately. It must be installed in the circuit.
- 3. Install a duct temperature sensor (SAT) after the electric heater and connect it to any free analog input on the connection board (CB).

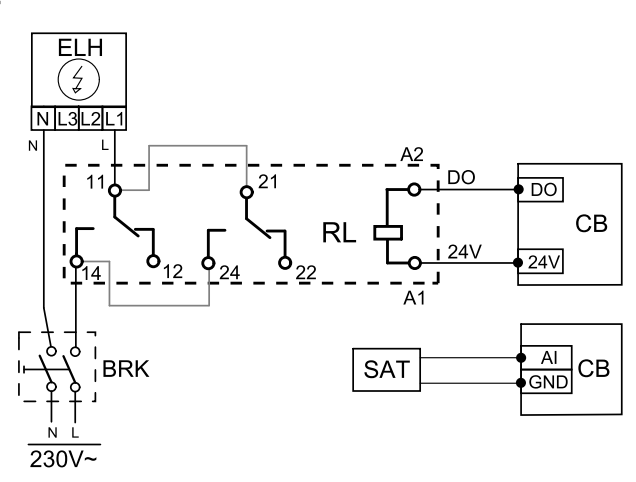

#### Supply air heater configuration

- 1. Go to Service menu
- 2. Enter password (default 1111)
- 3. Set the heater type: Components > Heater > Electrical.
- 4. Configure connection of the heater. Go to Service menu. Select Output menu. In next menu select DIGITAL tab. Select the digital output to which the heater is connected. Example if it is connected to DO3 on the connection board, then select DIGITAL OUTPUT 3 and select Step Controller Y1 Heating from the output type list.
- 5. Deactivate the internal supply air sensor: Service > Input > ANALOG > ANALOG INPUT 2 > Supply Air Temp. Sensor (SAT) > Inactive Input.
- 6. After sensor configuration is changed, select the analog input to which the installed supply air temperature sensor (SAT) is connected (for example AI5) and configure it as Supply Air Temp. Sensor (SAT).

# **1.3 Heater installed in the supply air duct (extra zone)**

#### Installation and connection

- 1. Install an electric heater (ELH) at least 100 mm distance from the unit in the supply air duct. A relay (RL) is used to control the heater. Connect relay to any free digital output on the connection board (CB).
- 2. Connect the power supply to the electric heater via a relay. A circuit breaker (BRK) is not included in the package and must be ordered separately. It must be installed in the circuit.
- 3. Install a temperature sensor (ECT) after the electric heater and connect it to any free analog input on the connection board (CB).

#### Supply air heater configuration

- 1. Go to Service menu
- 2. Enter password (default 1111)
- 3. Set the heater type: Components > Extra Controller > Extra Controller Mode > Heating.
- 4. Configure connection of the heater. Go to Service menu. Select Output menu. In next menu select DIGITAL tab. Select the digital output to which the heater is connected. Example if it is connected to DO3 on the connection board, then select DIGITAL OUTPUT 3 and select Step Controller Y4 Extra Controller from the output type list.
- 5. Configure the installed sensor. Go to menu Service > Input > ANALOG. Select the analog input to which the sensor is connected. Example if it is connected to AI6 on the connection board, then select ANALOG INPUT 6 > Extra Controller Temp. Sensor (ECT).

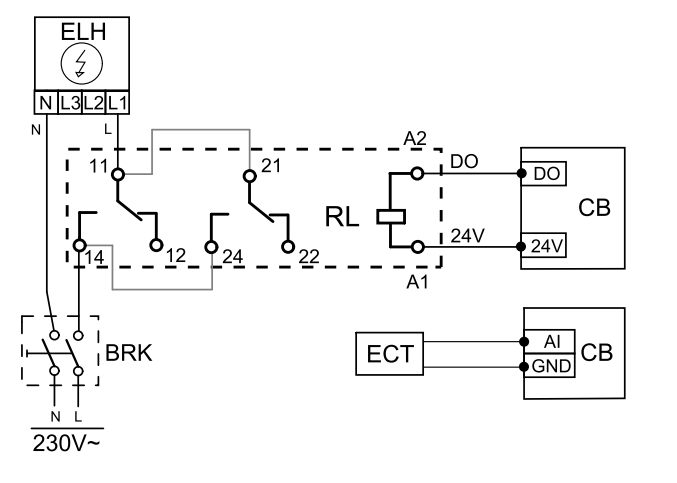

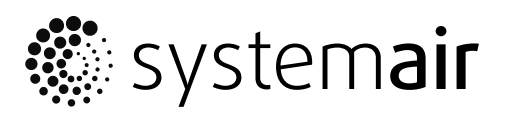

Systemair UAB Linų st. 101 LT-20174 Ukmergė, LITHUANIA

Phone +370 340 60165 Fax +370 340 60166

www.systemair.com